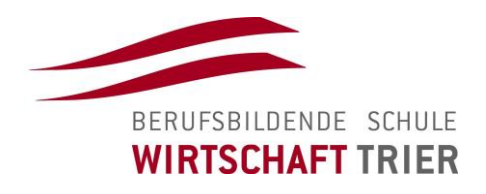

# **Informationsmappe**

# Praktische Prüfung (Projekt) Höhere Berufsfachschule Wirtschaft

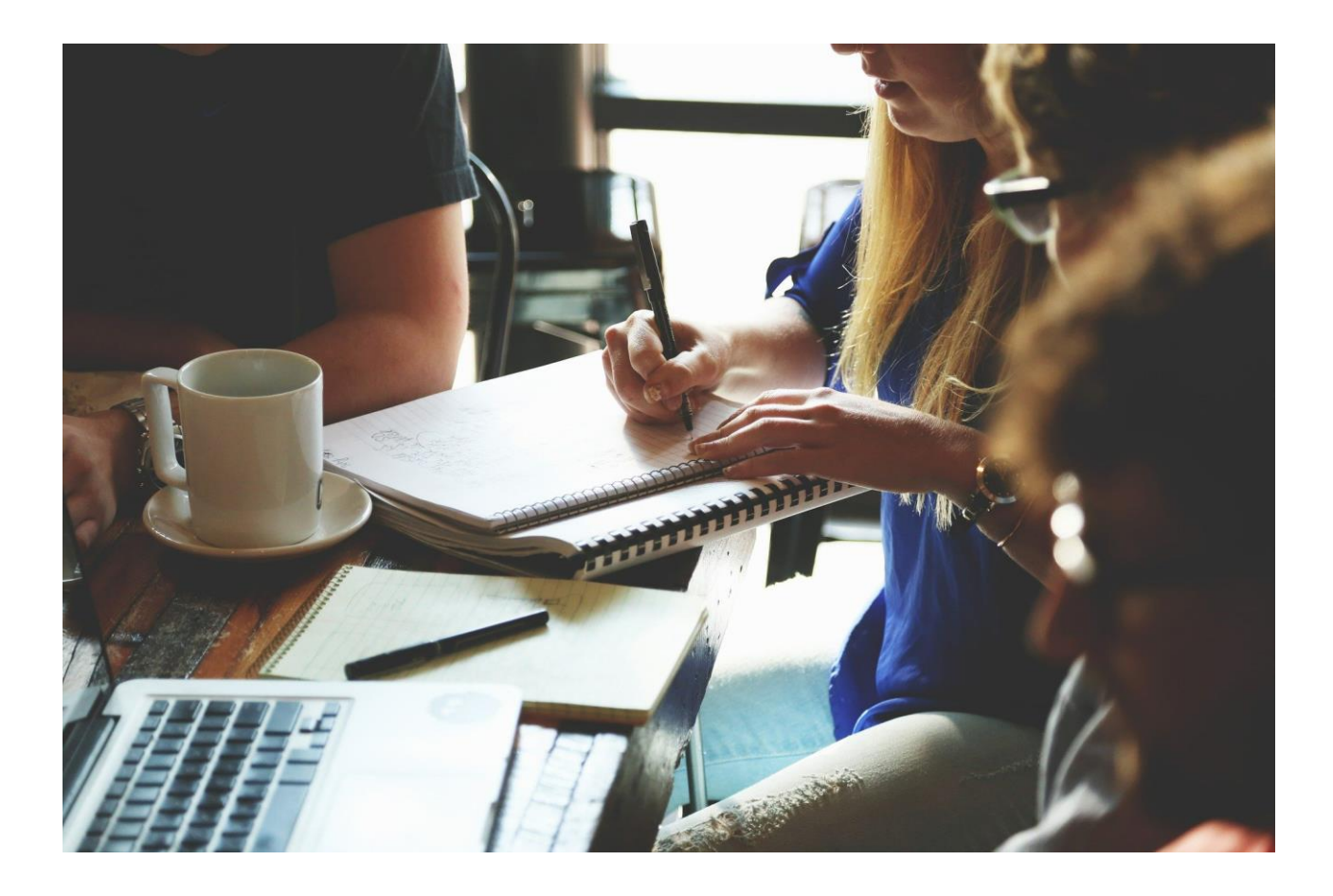

### Inhalt

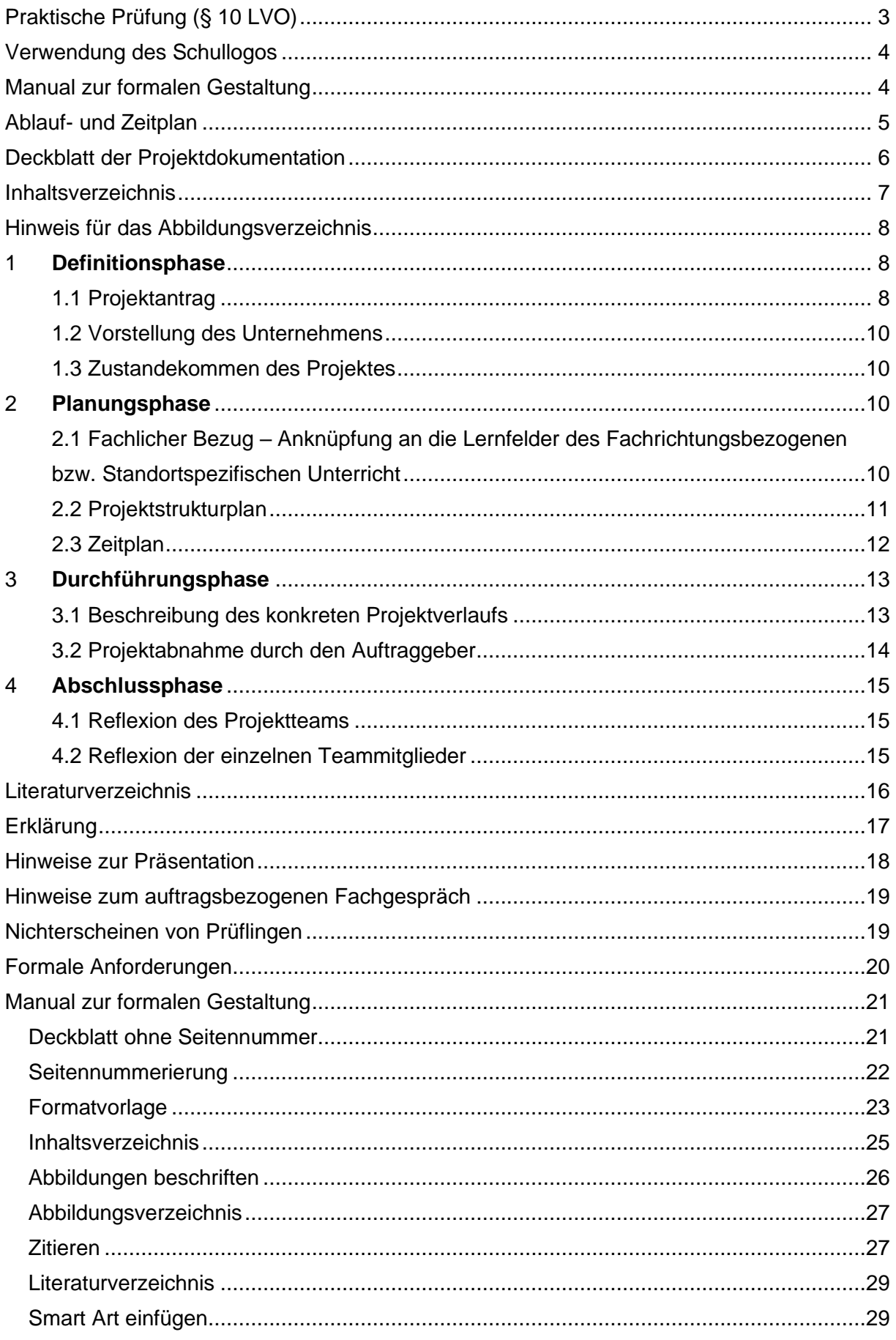

# <span id="page-2-0"></span>**Praktische Prüfung (§ 10 LVO)**

Als praktische Prüfung ist die Planung, Durchführung und Dokumentation eines umfangmäßig und zeitlich angemessenen Projektes zur Lösung eines betriebswirtschaftlichen Problems (im Idealfall aus dem Praktikumsbetrieb) vorgesehen. Inhaltlich knüpft das Projekt an den Fachrichtungsbezogenen oder Standortspezifischen Unterricht an.

#### Auszug aus § 10 LVO vom 31.07.2019

(3) "[…] Die Schüler\*innen bearbeiten selbstständig eine Prüfungsaufgabe aus dem jeweiligen beruflichen Handlungsfeld, indem sie praxisgerechte Lösungen planen, realisieren, dokumentieren und präsentieren. Die Prüfungsaufgabe kann einzeln oder in Gruppen von **bis zu vier Schüler\*innen** präsentiert werden. Wird eine Projektarbeit von einer Gruppe durchgeführt, ist bei der Themenstellung sicherzustellen, dass die individuellen Leistungen der an der Arbeit Beteiligten festgestellt und bewertet werden können. Zur Vorbereitung und Durchführung steht den Schüler\*innen ein dem Umfang und der Komplexität der Prüfungsaufgabe entsprechender Bearbeitungszeitraum von **höchstens vier Wochen** zur Verfügung."

Nach der Abgabe der Projektarbeit präsentieren die Schüler\*innen ihre Projektarbeit. Im Anschluss daran findet ein etwa 15-minütiges auftragsbezogenes Fachgespräch pro Schüler\*in statt, das unter der Leitung der betreuenden Lehrkräfte steht.

Grundsätzlich soll die Präsentation zeigen, dass der Schüler oder die Schülerin die Durchführung und die Ergebnisse des Abschlussprojektes mit Hilfe von Präsentationstechniken positiv darstellen kann. Es kommt daher sowohl auf den sinnvollen und ansprechenden Aufbau des Vortrages und die Nutzung von Präsentationstechniken als auch auf die fachlich korrekte und kompetente Darstellung der bearbeiteten Themenstellung an. Zusätzlich ist es auch von Bedeutung, das eigene Arbeiten und die Projektergebnisse kritisch zu reflektieren und auf Verbesserungspotenzial hinzuweisen.

Für die Bewertung gilt folgende Gewichtung:

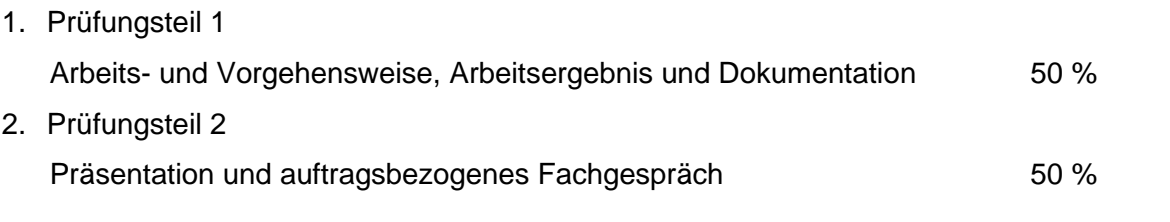

Im auftragsbezogenen Fachgespräch werden die Teammitglieder einzeln durch die betreuende Lehrkraft zur Durchführung und zu den Ergebnissen der Projektarbeit befragt, um das tiefer gehende Verständnis des Themas zu überprüfen."

Wichtig: Ist das Ergebnis eines Prüfungsteils (Prüfungsteil 1 und 2) schlechter als "ausreichend", ist die praktische Prüfung nicht bestanden. Prüflinge, die durch die praktische Prüfung gefallen sind, wechseln in der Woche nach dem Fachgespräch in eine Klasse der Unterstufe, da sie nicht zu weiteren schriftlichen Prüfungen zugelassen sind und die Oberstufe wiederholen müssen.

### <span id="page-3-0"></span>**Verwendung des Schullogos**

Briefe, E-Mails, Handlungsprodukte etc. auf denen das Logo der BBS Wirtschaft abgedruckt ist, müssen der betreuenden Lehrerkraft und evtl. der Schulleitung vorgelegt werden. Generell gilt, dass die Projektteams **nur mit Zustimmung** der Betreuungslehrkraft bzw. Schulleitung **im Namen der BBS Wirtschaft** Aktivitäten außerhalb der Schule durchführen dürfen (Beispiel: Fußballturnier organisieren und im Namen der BBS Wirtschaft alle teilnehmenden Schulen einladen).

## <span id="page-3-1"></span>**Manual zur formalen Gestaltung**

Im Anhang finden Sie Erklärungen, wie Sie formale Gestaltungsvorgaben mithilfe der Textverarbeitungsfunktionen umsetzen können. Hervorgehobene und mit Link versehen Begriffe weisen auf eine Erläuterung im Manual hin. (Bsp. [Seitennummerierung\)](#page-20-2) Durch Anklicken des Begriffes werden Sie auf die entsprechende Seite im Manual geführt.

# <span id="page-4-0"></span>**Ablauf- und Zeitplan**

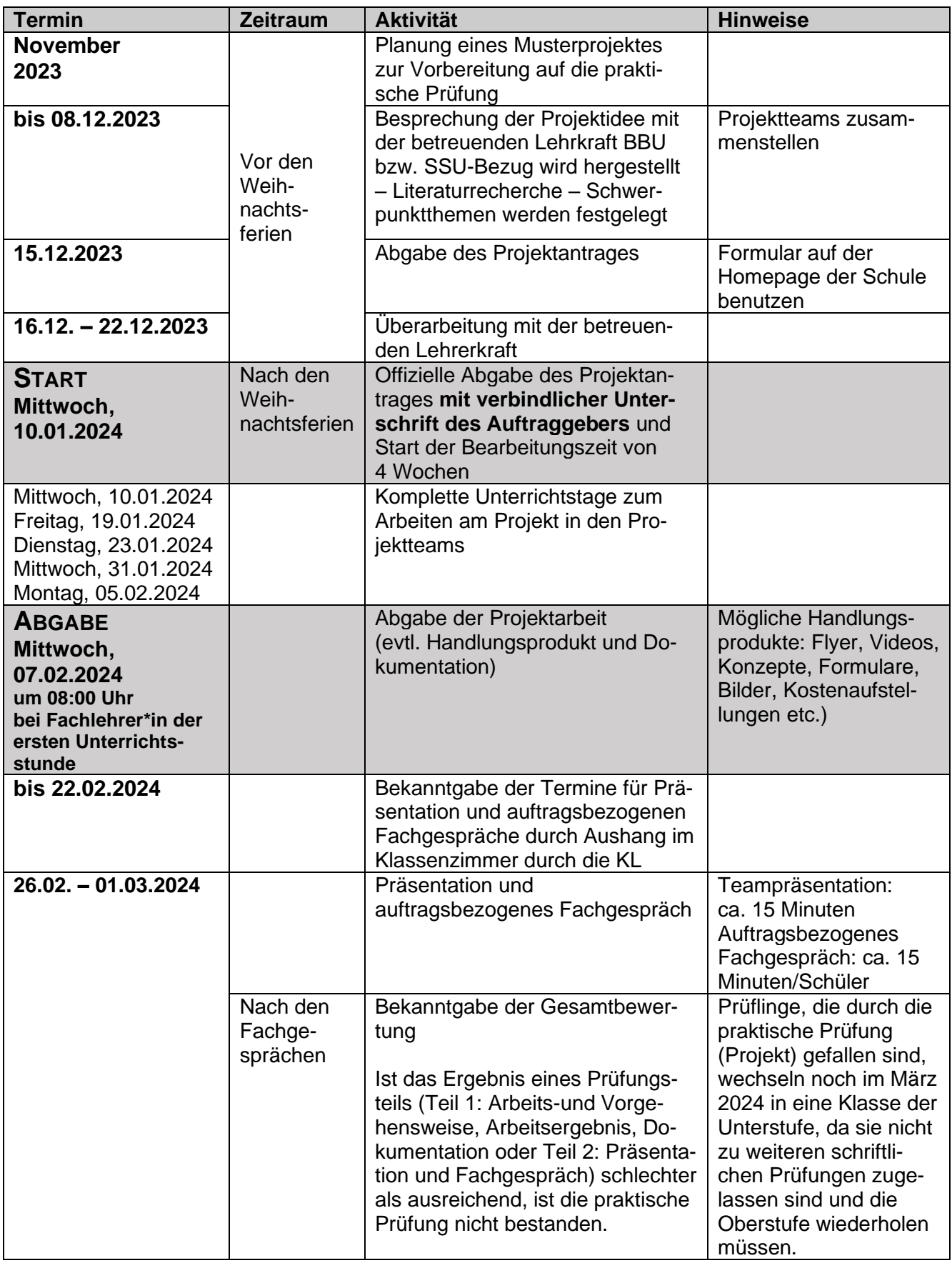

# <span id="page-5-0"></span>**Deckblatt der Projektdokumentation**

Die Gestaltung des Deckblattes ist festgelegt. Das Deckblatt enthält folgende Pflichtangaben und wird nicht mit einer Seitennummer versehen [\(Deckblatt ohne Seitennummer\)](#page-20-1) versehen:

- Name der Schule
- Name der Schulform (Bildungsgang)
- Bezeichnung der Klasse
- Schuljahr
- Themenstellung der Projektarbeit
- Name der Projektbeteiligten
- Name der Projektleiterin/Name des Projektleiters
- Abgabetermin

Berufsbildende Schule Wirtschaft Trier Irminenfreihof 9 54290 Trier

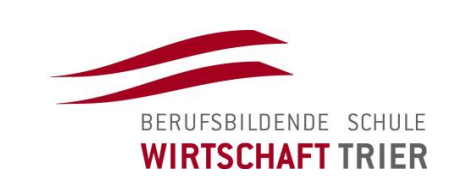

#### **Höhere Berufsfachschule Wirtschaft**

HBFW22A

#### 2023/24 **Thema der Projektarbeit:**

**Einführung von bargeldloser Zahlung für Chiller - die Schülerwirtschaft**

Projektbeteiligte: Katja Musterfrau

Paul Mustermann

Projektleiter: Jonas Beispiel

Abgabetermin: 08.02.2024

# <span id="page-6-0"></span>**Inhaltsverzeichnis**

Fragebögen

Das Inhaltsverzeichnis ist Bestandteil jeder Projektarbeit. Es ist nach dem Deckblatt die zweite Seite der Arbeit und bietet dem Leser einen genaueren Überblick über Inhalt und Struktur der Arbeit. Strukturieren Sie Ihre Projektdokumentation entsprechend dem folgen-den Muster. Nutzen Sie die im Manual beschriebenen Funktionen [Formatvorlage](#page-21-1) und [In](#page-24-0)[haltsverzeichnis.](#page-24-0)

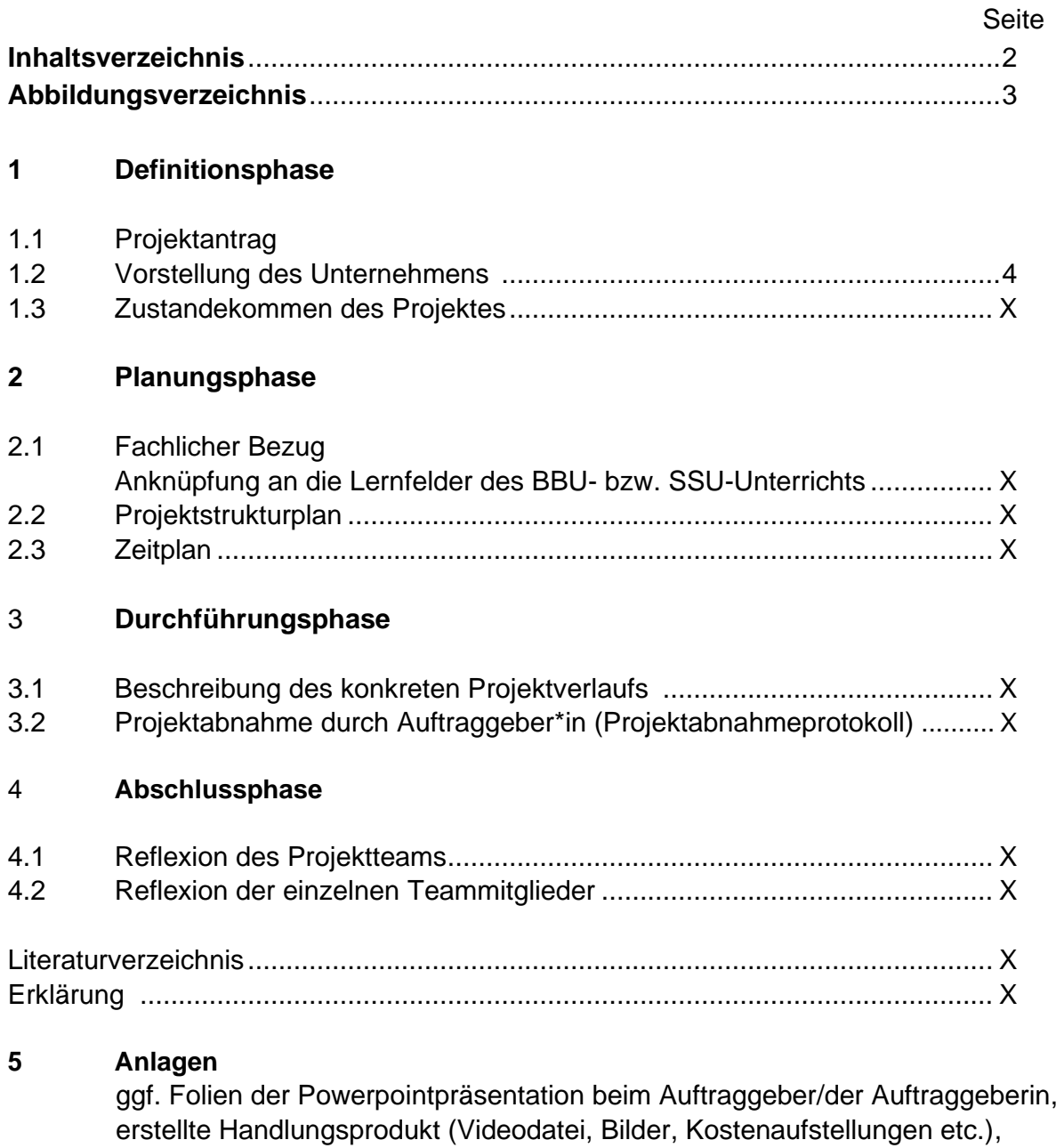

# <span id="page-7-0"></span>**Hinweis für das Abbildungsverzeichnis**

Wenn die Dokumentation Abbildungen enthält, sind diese mit einem Titel zu versehen [\(Ab](#page-25-0)[bildungen beschriften\)](#page-25-0) und im [Abbildungsverzeichnis](#page-26-0) aufzulisten.

# <span id="page-7-1"></span>**1 Definitionsphase**

### <span id="page-7-2"></span>**1.1 Projektantrag**

Diesen Vordruck finden Sie zusätzlich auf der Schulhomepage zum Downloaden. Scannen Sie den ausgefüllten und von der Auftraggeberin bzw. vom Auftraggeber unterschriebenen Auftrag in die Dokumentation ein.

# Projektauftrag

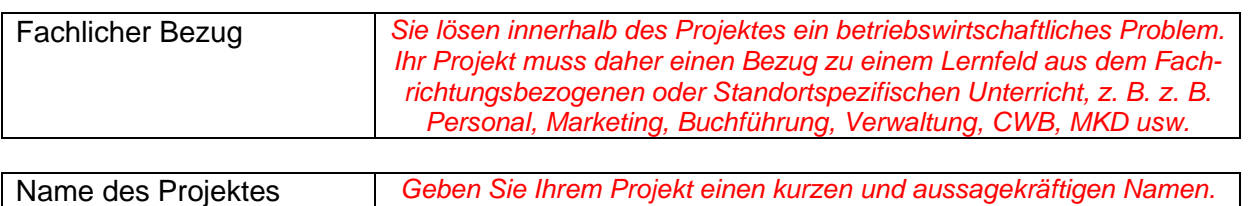

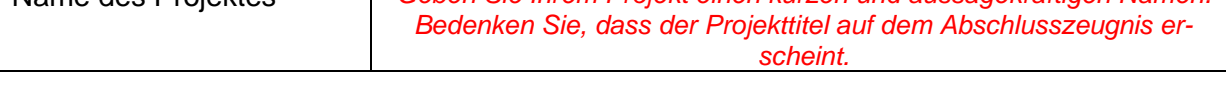

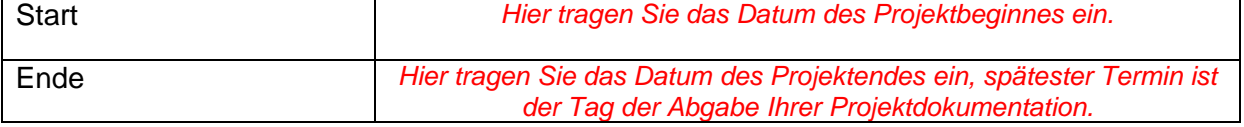

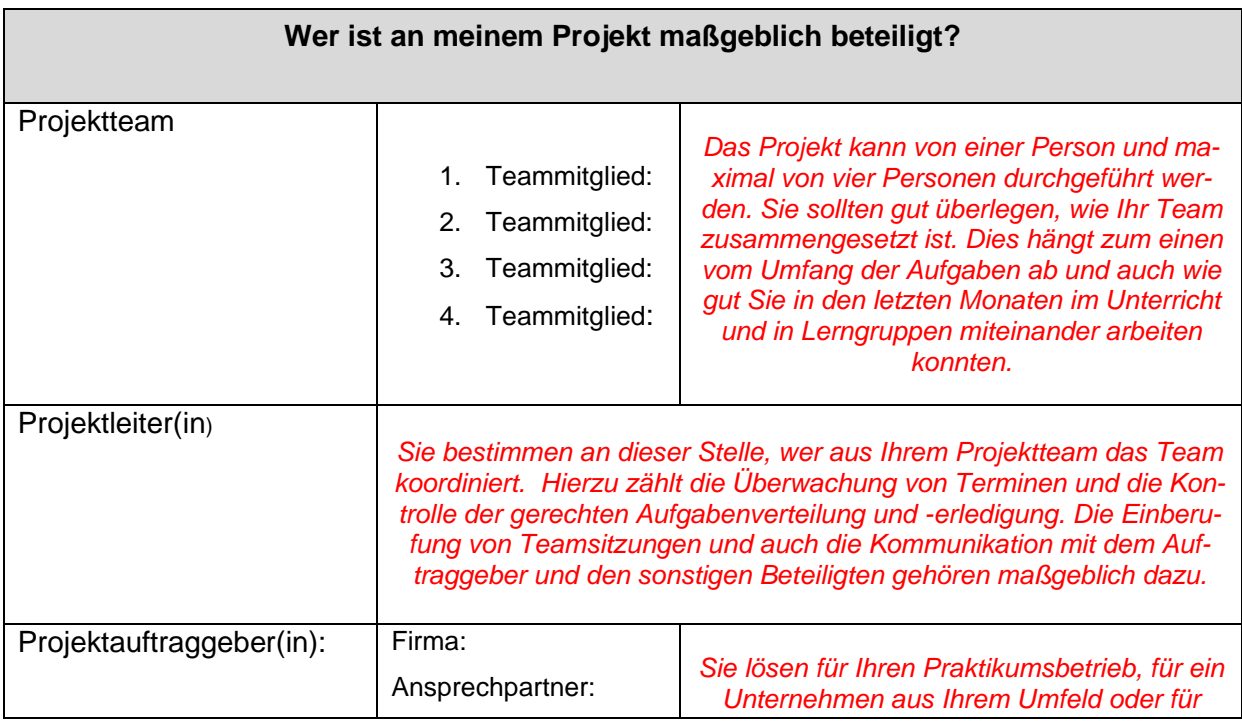

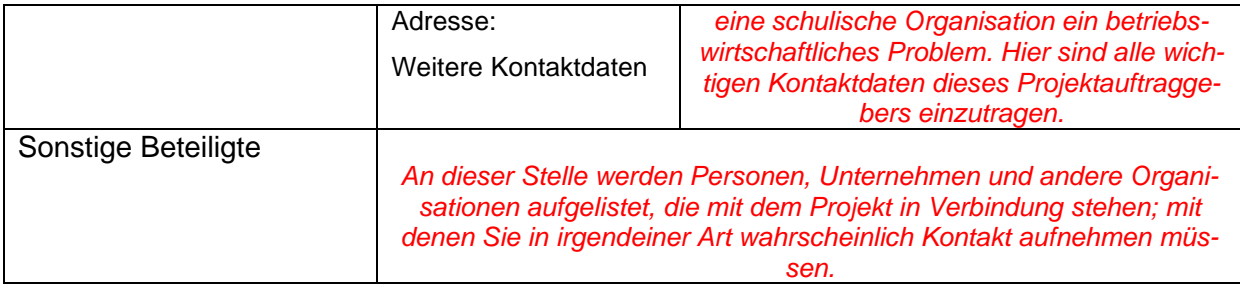

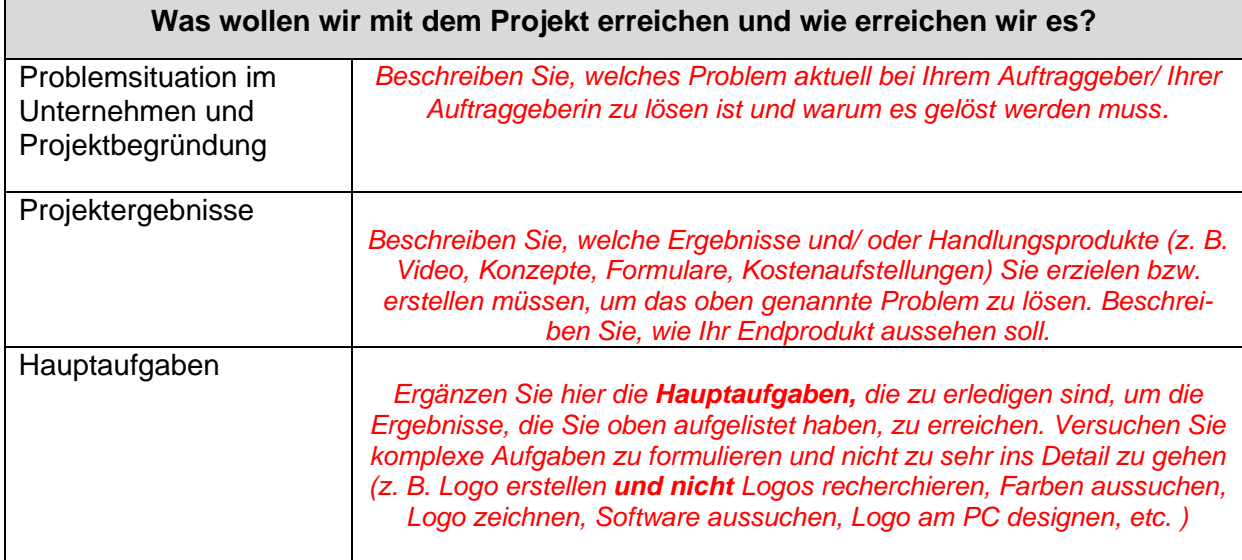

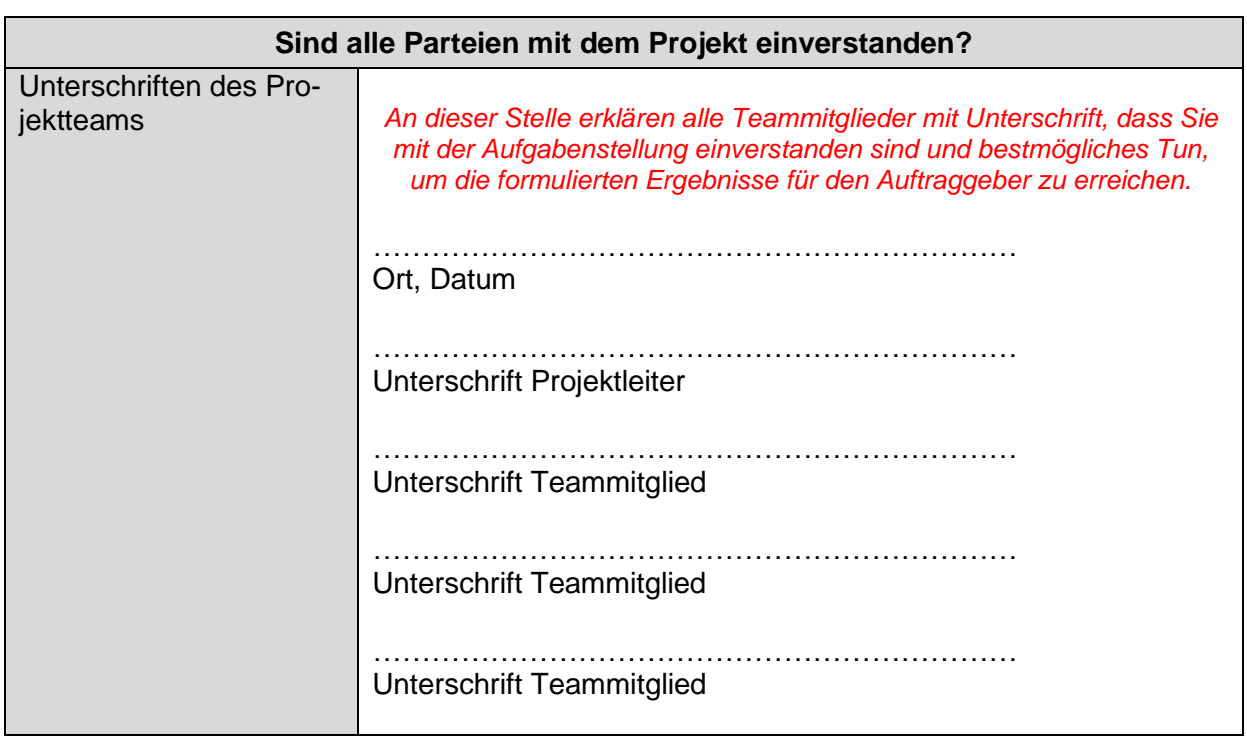

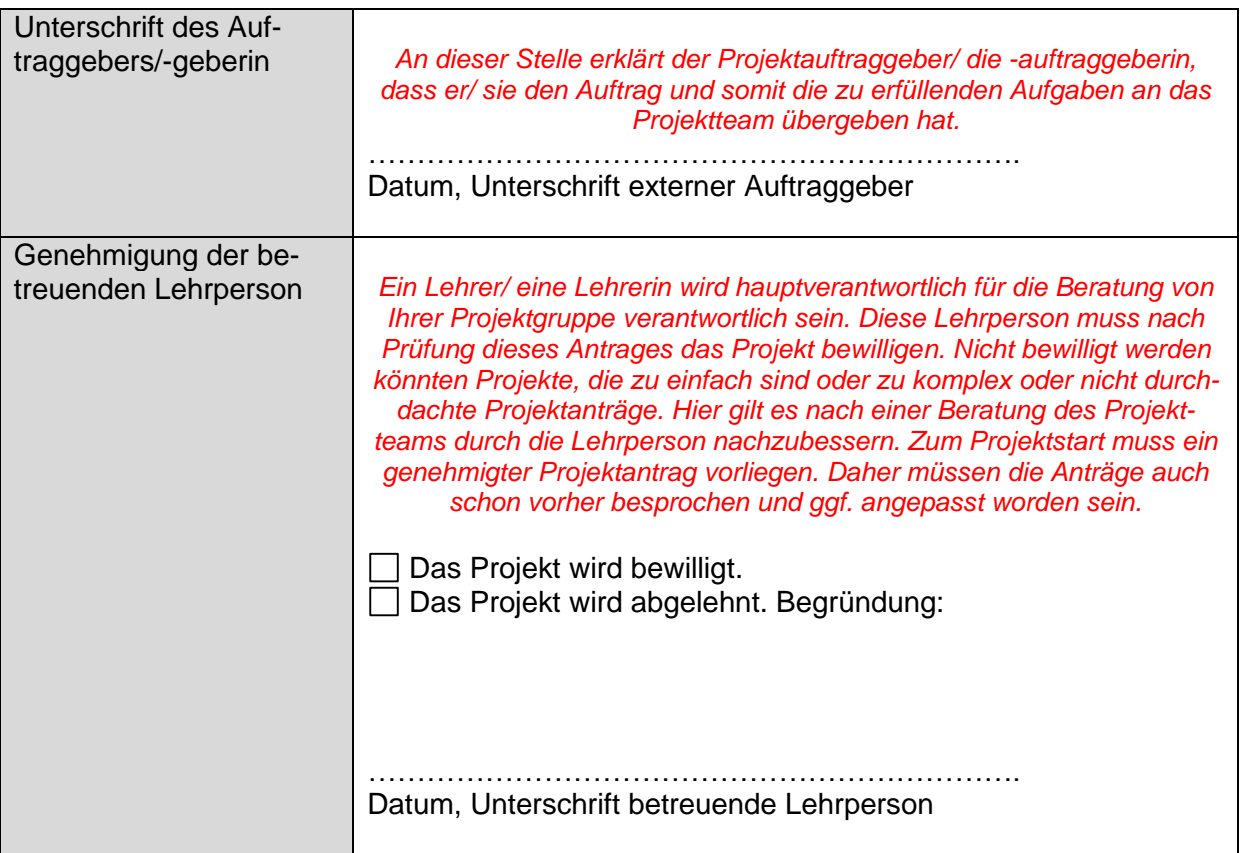

### <span id="page-9-0"></span>**1.2 Vorstellung des Unternehmens**

Dokumentieren Sie, für welches Unternehmen das Projekt durchgeführt? (Gesellschaftsform, Produkt- oder Dienstleistung etc.). Bedenken Sie, dass Sie an dieser Stelle sehr wahrscheinlich auf Informationen von der Homepage des Unternehmens zugreifen und daher die Quelle angeben [\(Zitieren\)](#page-26-1) müssen.

### <span id="page-9-1"></span>**1.3 Zustandekommen des Projektes**

Für den Leser ist es interessant zu erfahren, wie die Projektidee zustande gekommen ist und wer welchen Nutzen aus dem Projekt hat.

# <span id="page-9-2"></span>**2 Planungsphase**

### <span id="page-9-3"></span>**2.1 Fachlicher Bezug – Anknüpfung an die Lernfelder des Fachrichtungsbezogenen bzw. Standortspezifischen Unterricht**

Setzen Sie sich fachlich mit dem Gegenstand auseinandersetzen, mit dem das Projektteam die Situation im Unternehmen lösen bzw. verbessern will. Das Projektteam muss sich mit den Inhalten seines Projektes fachlich auseinandersetzen. Bevor Sie das nicht ausführlich und gewissenhaft erledigt haben, können Sie kein fachlich fundiertes, sinnvolles Lösungskonzept erstellen. *Beispiel: Wenn Sie eine Hoteleröffnung bekanntmachen wollen, dann müssen Sie sich im Vorfeld mit rechtlichen Aspekten (Gesetz gegen unlauteren Wettbewerb), Aspekten von Werbung (AIDA-Prinzip) und den Kriterien zur Auswahl von Empfängern etc. auseinander setzen.*

Informationen dazu müssen Sie sich in Quellen anlesen. Greifen Sie dazu nicht ausschließlich auf das Internet zurück. Sie haben sicherlich Unterrichtsbücher zu manchen Themen oder besuchen Sie eine Bibliothek. Erforderlich ist es, dass Sie die Informationen mit **Quellen** [\(Zitieren\)](#page-26-1) belegen und im [Literaturverzeichnis](#page-28-0) detailliert angeben. So erkennen diejenigen, die das Projekt bewerten, dass Sie sich in die Thematik eingelesen haben und somit fundierte Inform2.1ationen liefern.

### <span id="page-10-0"></span>**2.2 Projektstrukturplan**

Erst wenn Sie sich fachlich ausreichend informiert haben, können Sie an die Planung des Projektes herangehen. Der Projektstrukturplan ist die Grundlage für die weiteren Planungsschritte. Seine Aufgabe ist die Ermittlung sämtlicher zur Erreichung des Projektergebnisses durchzuführender Tätigkeiten. Strukturieren Sie Ihr Projekt in Hauptaufgaben und zerlegen diese wiederum in einzelne Teilaufgaben, die sie darunter auflisten. Als Darstellungsform kann das Organigramm [\(SmartArt\)](#page-28-1) oder alternativ die Listendarstellung verwendet werden. Hier geht es nur um die Ermittlung der einzelnen Aufgaben und noch nicht darum, die Aktivitäten in eine zeitliche Reihenfolge zu bringen. Formulieren Sie die Teilaufgaben prägnant in Form von Objekt und Verb (Flyer erstellen, Veranstaltung dokumentieren, …)

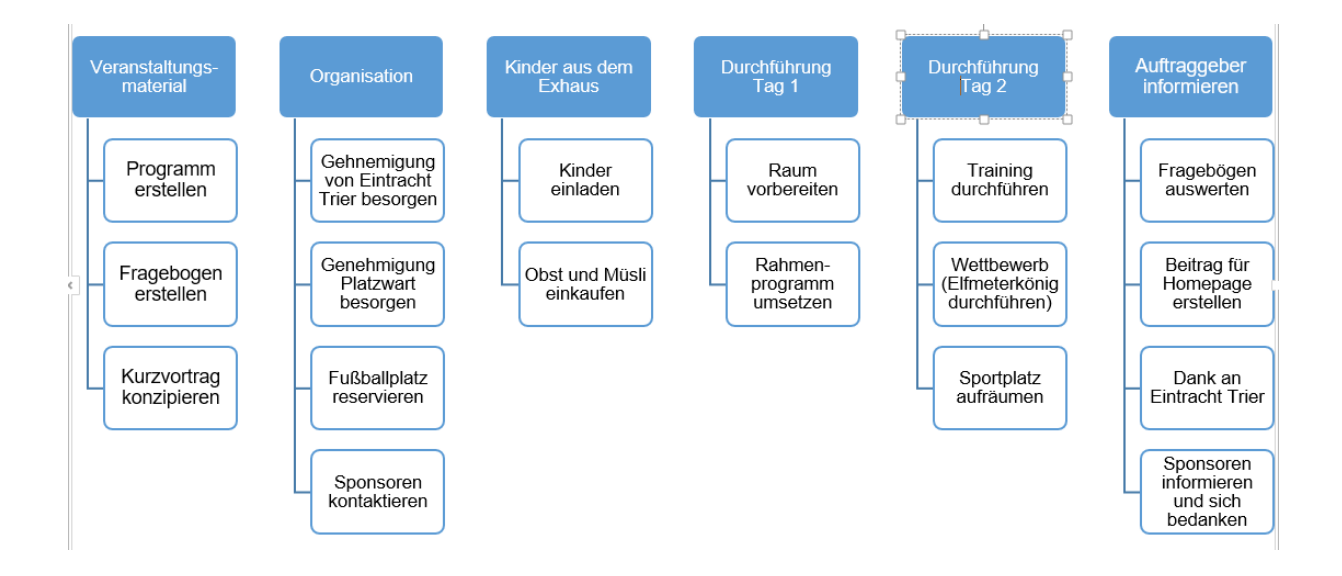

Alternative Listenform:

#### **Veranstaltungsmaterial**

- Programm erstellen
- Fragebogen erstellen
- Kurzvortrag konzipieren

#### **Organisation**

- Genehmigung von Eintracht Trier besorgen

- …

### <span id="page-11-0"></span>**2.3 Zeitplan**

Nachdem Sie alle erforderlichen Teilaufgaben für die Erreichung des Projektergebnisses erfasst und strukturiert haben geht es darum, die Erledigung der Aufgaben in eine zeitliche Reihenfolge zu bringen. Arbeiten Sie effizient, d. h. kontrollieren Sie, welche Aufgaben parallel abgearbeitet werden können. Verteilen Sie dazu auf einzelne Projektteammitglieder. Ein Projektteam zeichnet sich durch arbeitsteilig aus und nicht dadurch aus, dass alle Aufgaben gemeinsam erledigt wurden. Nutzen Sie ggf. das Programm MS-Excel oder MS-Project oder erstellen Sie eine Tabelle in Word.

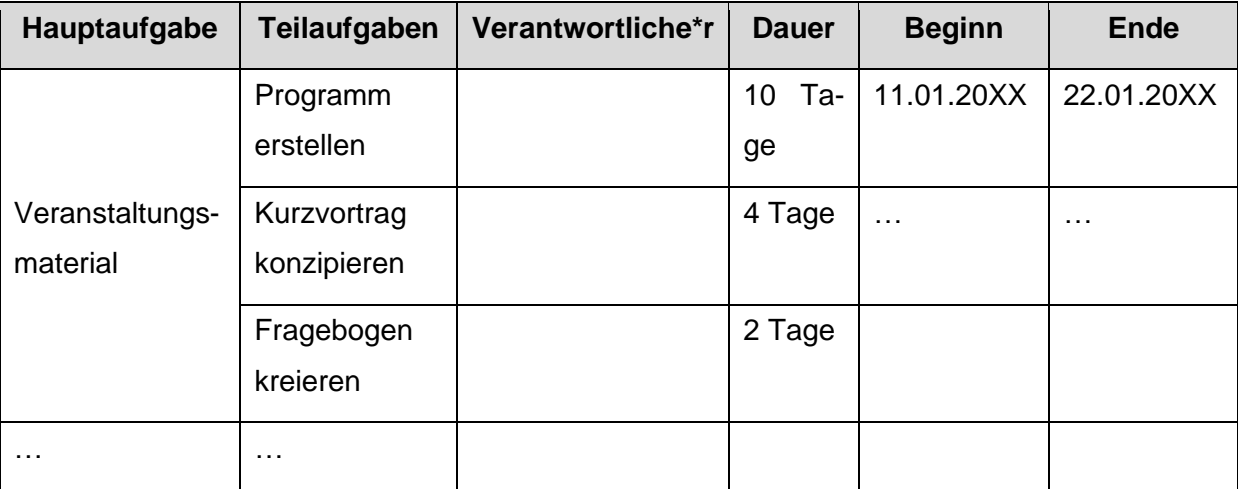

#### Excel-Darstellung

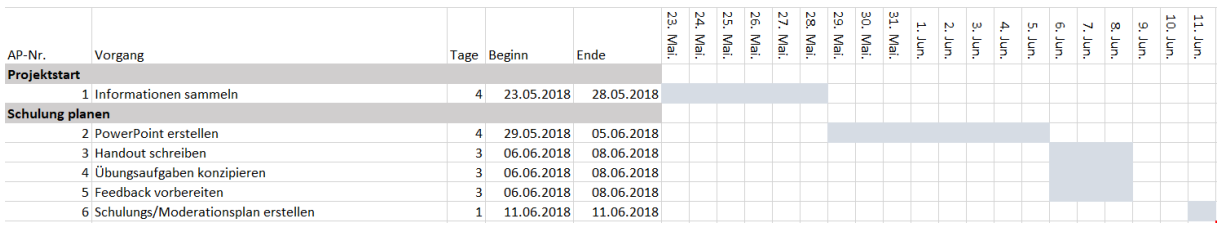

## <span id="page-12-0"></span>**3 Durchführungsphase**

### <span id="page-12-1"></span>**3.1 Beschreibung des konkreten Projektverlaufs**

Beschreiben Sie den Ablauf des Projektes, also die Umsetzung des im Projektstrukturplan geplanten Teilaufgaben, sodass der Leser den Verlauf des Projektes mitverfolgen kann. Führen Sie auf, welche Erkenntnisse Sie gewonnen haben, welche Hürden Sie ggf. überwinden mussten, welche Unterstützung Sie durch Ihren Auftraggeber bzw. Dritte erfahren haben, was Sie Unerwartetes, Positives erlebt haben etc.

Sie können sich gerne Unterstützung von Dritten bzw. Fachleuten einholen. Dies wird positiv gewertet, muss aber für den Leser erkennbar sein.

Generell sollten Ihre Tätigkeiten belegt werden. Wenn Sie z. B. Spenden gesammelt haben, muss der Zahlungsbeleg an den Spendenempfänger eingescannt und in der Dokumentation eingefügt werden. Auch mögliche Ausgaben müssen mittels Zahlungsbelegen dokumentiert werden. Wenn Sie eine Befragung durchgeführt haben, muss das Ergebnis interpretiert und grafisch dargestellt werden. Zum Nachweis sind in diesem Falle die Original-Fragebögen beizufügen. Auch andere Unterlagen, wie z. B. Rechnungen, E-Mail-Korrespondenz und Social Media-Aktionen müssen per Screenshot oder Bilder nachgewiesen werden.

Falls Probleme oder Abweichungen aufgetreten sind, dann führen Sie diese auf und geben an, wie Sie darauf reagiert haben, also durch welche Maßnahmen Sie doch noch zum Projektergebnis kommen konnten. Falls Sie das angestrebte Ergebnis nicht erreicht haben, muss der Leser die Gründe dafür nachvollziehen können.

Erläutern Sie, wie Sie Ihr Projektergebnis dem Auftraggeber am Projektende vorgestellt haben.

### <span id="page-13-0"></span>3.2 **Projektabnahme durch den Auftraggeber**

Nutzen Sie den Vordruck "Projektabnahmeprotokoll" und lassen Ihren Auftraggeber darin beschreiben, wie die Übernahme des Projektergebnisses und die Präsentation verlaufen ist. Scannen Sie das ausgefüllte Abnahmeprotokoll ein.

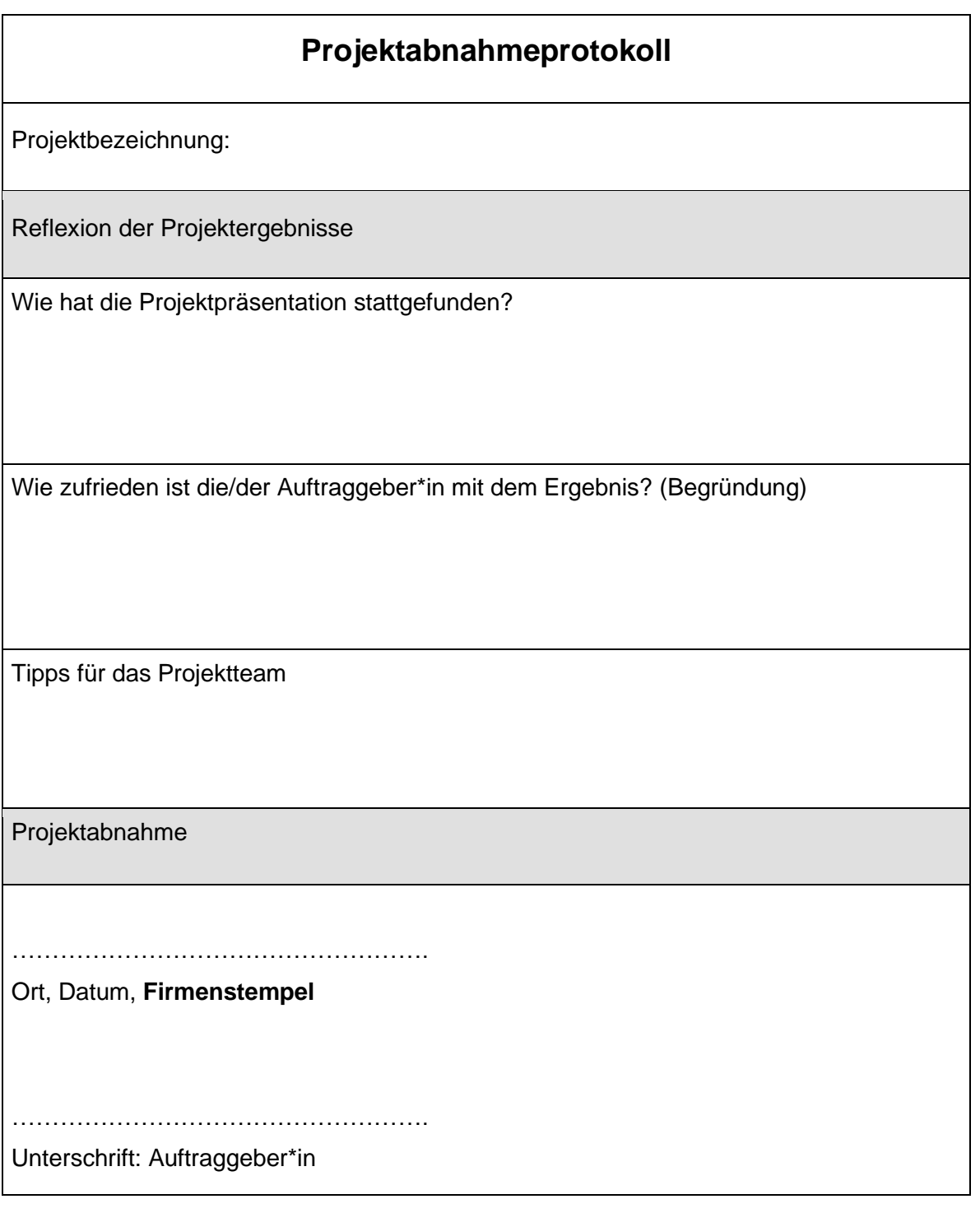

# <span id="page-14-0"></span>**4 Abschlussphase**

### <span id="page-14-1"></span>**4.1 Reflexion des Projektteams**

Reflektieren Sie Ihr Projekt im Team. Die folgenden Fragen können Ihnen bei der Reflexion helfen, sollen aber nicht 1:1 beantwortet werden:

- Wie zufrieden sind wir mit unserem Ergebnis?
- Haben wir das Projektergebnis vollständig erreicht bzw. konnten wir alle Aufgaben erledigen?
- Wie zufrieden ist unser Auftraggeber?
- Haben wir die geforderten Handlungsprodukte erstellt?
- Konnten wir unseren Zeitplan einhalten?
- Wie funktionierte das Arbeiten im Projektteam?
- Welche Verbesserungsmaßnahmen können wir für künftige Projekte ableiten?

Hierbei geht es um ein ehrliches, kritisches Fazit, eine abschließende Beurteilung der Projektarbeit. Schwachstellen und Probleme müssen hier hinterfragt und aufgearbeitet werden – positive Punkte sollen herausgehoben werden. Es geht darum, aus Fehlern zu lernen und sie konstruktiv zu überdenken.

### <span id="page-14-2"></span>**4.2 Reflexion der einzelnen Teammitglieder**

Nachdem Sie sich im Projektteam intensiv mit der Durchführung des Projektes und dem Ergebnis auseinandergesetzt haben, sollte nun jedes Teammitglied seinen Teil am Gelingen des Projektes reflektieren.

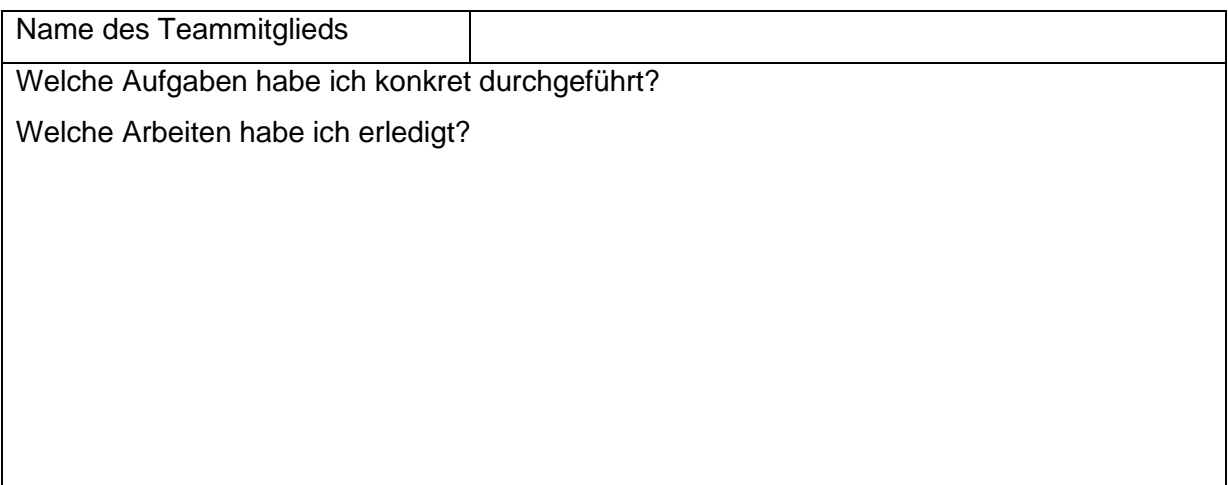

Wie zufrieden bin ich mit der Aufgabenerfüllung?

Wie gut habe ich mich in das Team integriert?

Was habe ich durch das Projekt gelernt?

### <span id="page-15-0"></span>**Literaturverzeichnis**

Das geistige Eigentum anderer muss **in jedem Fall** durch Quellen belegt werden. Für die Benotung Ihrer Projektdokumentation ist es positiv, wenn Sie auf Quellen (Internetseiten, Schul- oder Fachbücher) zurückgegriffen haben. So erkennt die betreuende Lehrkraft, dass Sie sich gründlich mit dem Thema auseinandergesetzt und sachlich fundierte Angaben dokumentiert haben. Fügen Sie dazu im Text ein Zitat ein (z. B. vgl. Müller, 2019). Wenn Sie Textpassagen wortwörtlich übernehmen, müssen Sie den Text in Anführungszeichen setzen (=direktes Zitat). Dann entfällt die Angabe "vgl.", die "vergleiche" bedeutet, weil Sie ja in dem Falle das Zitat nicht umformuliert haben.

# <span id="page-16-0"></span>**Erklärung**

Folgende Erklärung ist nach dem Literaturverzeichnis und vor dem Anhang als letzte Seite der Projektarbeit abzugeben. Die Erklärung ist mit Ort und Datum zu versehen und eigenhändig zu unterschreiben. **Für jedes Teammitglied muss eine separate Erklärung angefertigt werden.** 

"Wir versichern, dass wir die vorliegende Projektarbeit in allen Teilen selbständig und ohne fremde Hilfe verfasst und keine anderen als die angegebenen Hilfsmittel verwendet haben, sowie dass alle wörtlichen und sinngemäßen Übernahmen aus anderen Quellen als solche kenntlich gemacht wurden."

Unterschriften der Teammitglieder

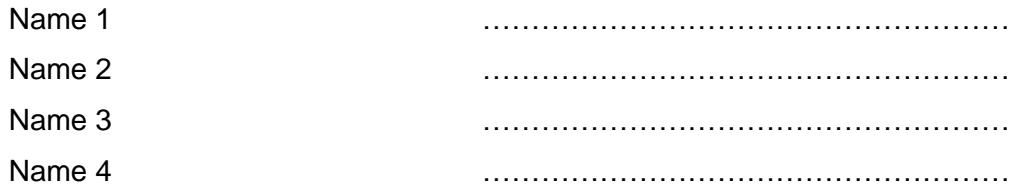

"Ferner versichere ich **(Name1),** dass ich folgende Teile der vorliegenden Projektarbeit (**Angabe der Teilaufgaben**) selbständig und ohne fremde Hilfe verfasst und keine anderen als die angegebenen Hilfsmittel verwendet habe."

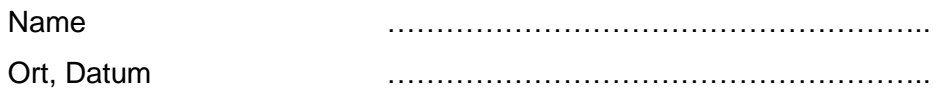

"Ferner versichere ich **(Name2),** dass ich folgende Teile der vorliegenden Projektarbeit (**Angabe der Teilaufgaben**) selbständig und ohne fremde Hilfe verfasst und keine anderen als die angegebenen Hilfsmittel verwendet habe."

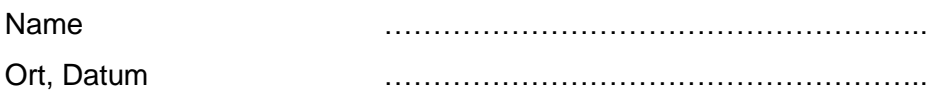

# **Anhang**

Es müssen alle Projektunterlagen (z. B. Skizzen, Videodateien, ausgefüllte Fragebögen, Vorgaben des externen Auftraggebers etc.) im Anhang beigefügt werden.

### <span id="page-17-0"></span>**Hinweise zur Präsentation**

Nach der Abgabe der Projektarbeit (Produkt und Dokumentation) präsentieren die Schüler\*innen ihre Projektarbeit. Dabei sind sowohl Produktpräsentationen als auch Projektpräsentationen zugelassen. Im Anschluss daran findet ein etwa 15-minütiges auftragsbezogenes Fachgespräch pro Prüfling statt, das unter der Leitung der betreuenden Lehrkraft bzw. Lehrkräfte steht. "Grundsätzlich soll die Präsentation zeigen, dass der Prüfling die Durchführung und die Ergebnisse des Projektes mit Hilfe von Präsentationstechniken positiv darstellen kann. Es kommt daher sowohl auf den sinnvollen und ansprechenden Aufbau des Vortrages und die Nutzung von Präsentationstechniken als auch auf die fachlich korrekte und kompetente Darstellung der bearbeiteten Themenstellung an.

**WICHTIG:** Die Abschlusspräsentation ist vom gesamten Team in gleichen Teilen durchzuführen.

#### **Zeitrahmen: 15 Minuten**

#### **Bewertungskriterien:**

#### **Inhalt, Aufbau, Gliederung:**

Lebendiger Einstieg, logischer Aufbau, fachlich fundierte Darstellungsweise mit eigenen Wertungen

Verdeutlichung der Zusammenhänge, Fazit (Zusammenfassung, Bewertung, Einschätzung, Appell)

#### **Präsentationstechnik:**

Auftraggeberbezogener Medieneinsatz, ansprechende Visualisierung, unterstützende Körpersprache

#### **Kommunikationsleistung, Vortragsstil:**

Adressatenorientierter Sprachstil, freie Rede/passender Umgang mit dem Manuskript, deutliche Artikulation, Gebrauch von Fachtermini

# <span id="page-18-0"></span>**Hinweise zum Fachgespräch**

Das Lehrerteam befragt jedes Teammitglied **einzeln** zu seiner Arbeit im Projekt, zur Durchführung und zu den Ergebnissen der Arbeit.

Insbesondere wird erwartet, dass der Prüfling:

- den fachlichen Hintergrund zum Projektthema beherrscht und erläutern kann,
- das Projektthema in den betrieblichen oder theoretischen Gesamtzusammenhang einordnen kann,
- bei Nachfragen souverän und fachlich begründet argumentiert,
- **Ergebnisse objektiv darstellt und kritisch bewertet,**
- die eigene Arbeit im Projekt kritisch einschätzen kann.

### <span id="page-18-1"></span>**Nichterscheinen von Prüflingen**

Sollten Prüflinge zur Projektpräsentation und zum Fachgespräch nicht erscheinen, so ist ein Attest über die Prüfungsunfähigkeit durch einen Amtsarzt innerhalb von drei Werktagen nach dem Prüfungstermin vorzulegen. Andernfalls wird die Teilleistung mit Null Punkten bewertet. Der Amtsarzt ist beim Gesundheitsamt Trier, Paulinstr. 60, 54292 Trier, 0651 715-500, aufzusuchen. Die Prüfungsunfähigkeitsbescheinigung ist gebührenpflichtig.

**WICHTIG:** Auch wenn ein Teammitglied zur Präsentation durch Krankheit ausfällt, müssen die anderen Teammitglieder präsentieren. Eine Entscheidung, wie im Falle des erkrankten Prüflings weiter zu verfahren ist, trifft die Prüfungskommission.

# <span id="page-19-0"></span>**Formale Anforderungen**

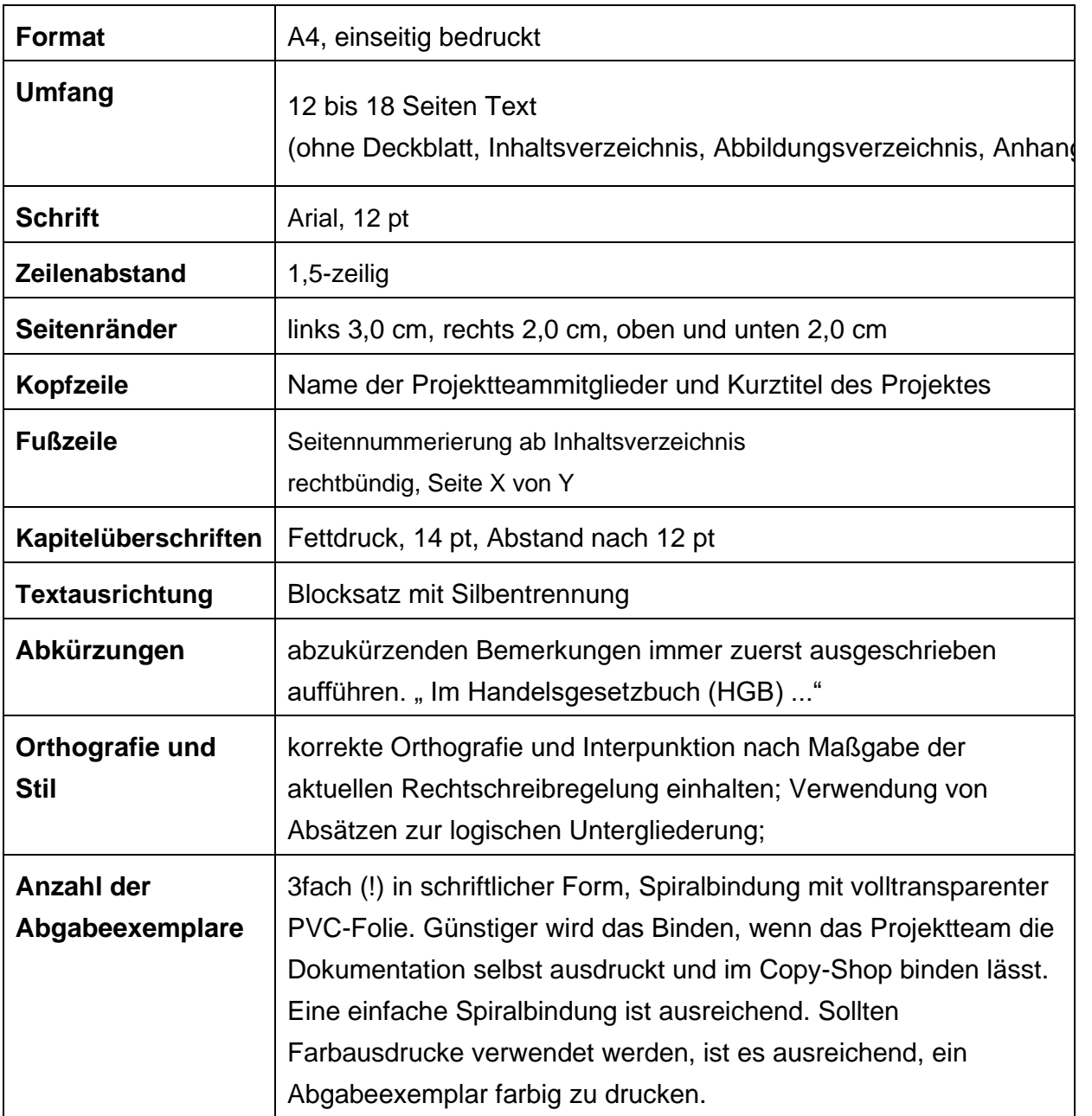

# <span id="page-20-0"></span>**Manual zur formalen Gestaltung**

### <span id="page-20-1"></span>**Deckblatt ohne Seitennummer**

<span id="page-20-2"></span>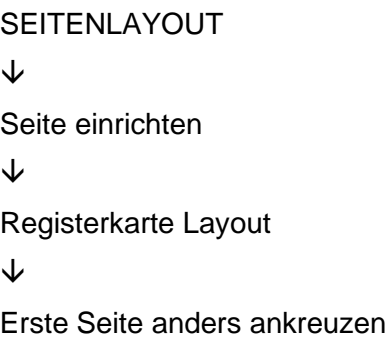

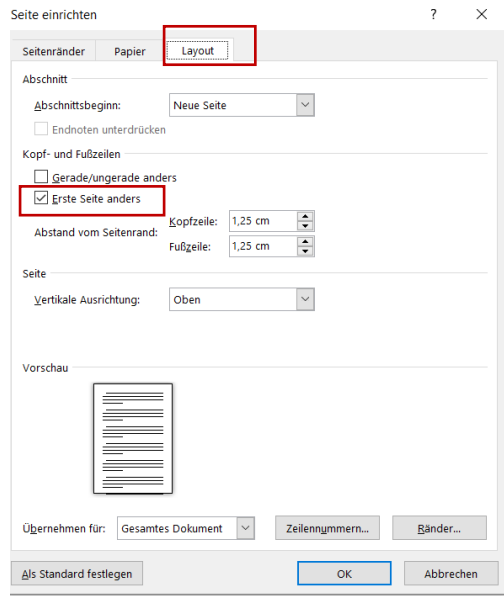

### <span id="page-21-0"></span>**Seitennummerierung**

Gefordert ist die Form "Seite X von Y", also z. B. Seite 2 von 25

<span id="page-21-1"></span>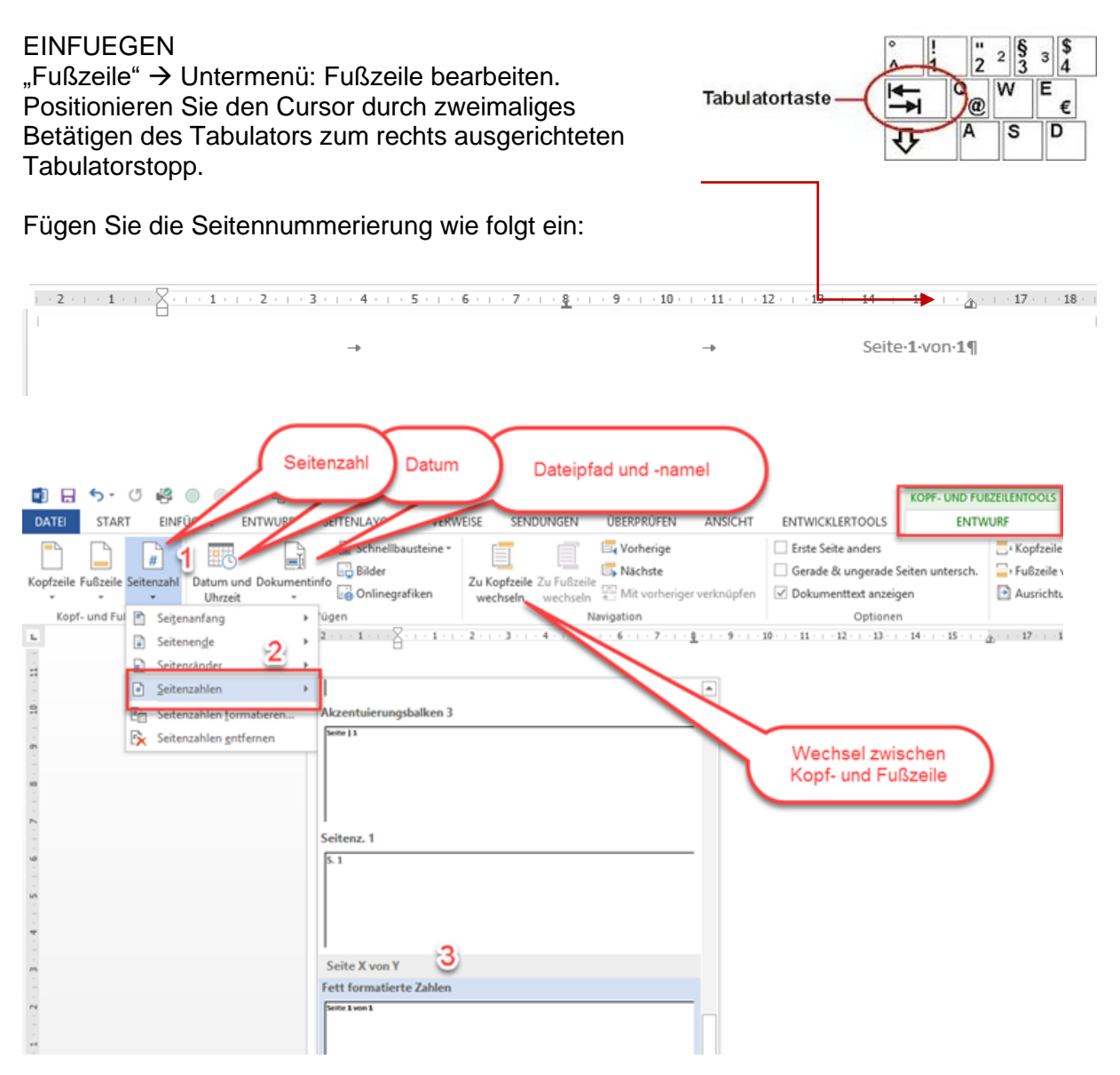

### <span id="page-22-0"></span>**Formatvorlage**

Drei Gründe, warum Sie Formatvorlagen einsetzen sollten:

- über die Formatvorlagen können sehr schnell Änderungen am Aussehen des Textes durchgeführt werden
- Formatvorlagen erleichtern ein einheitliches Layout.
- Inhaltsverzeichnisse sind rasch erstellt

Legen Sie daher für Überschriften Ihre entsprechende Formatvorlage an. Die Formatvorlagen werden mit dem jeweiligen Dokument bzw. mit der aktuellen Dokumentvorlage verbunden.

Wird eine definierte Formatvorlage später einem markierten Text oder einem Absatz zugewiesen, so wendet Word alle in der Formatvorlage zusammengefassten Formatierungsanweisungen mit einem einzigen Befehl auf den Text an.

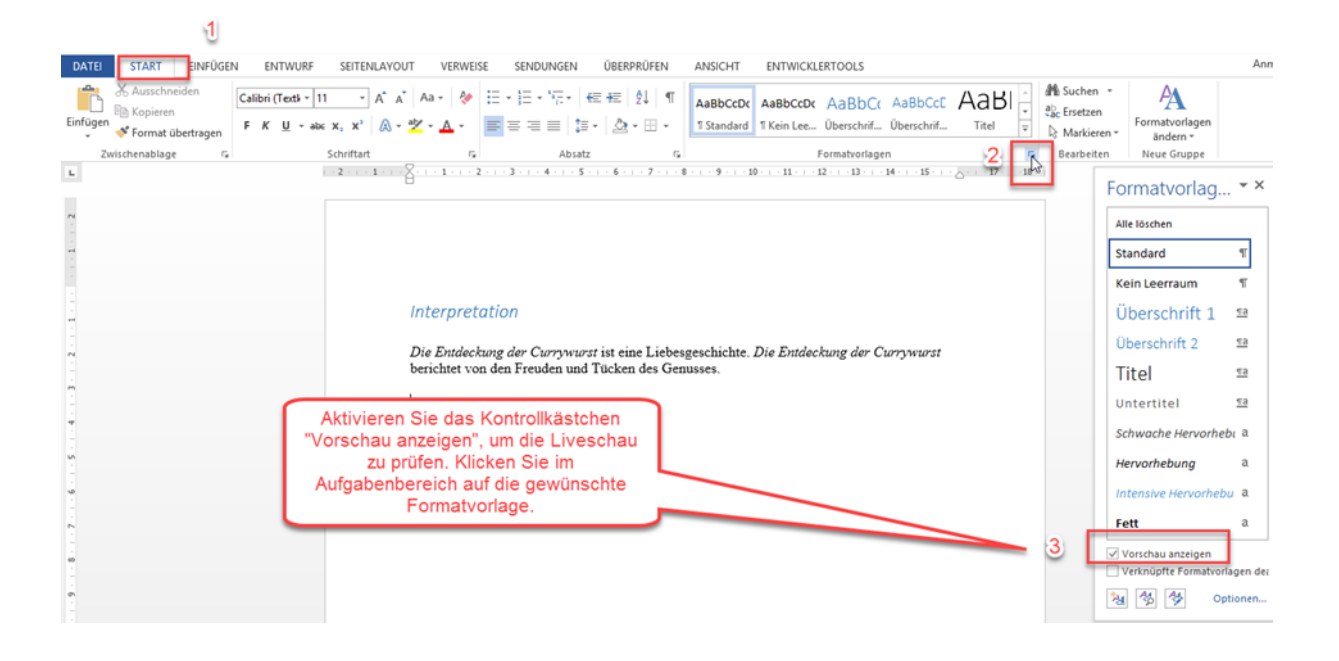

#### Formatvorlage zuweisen

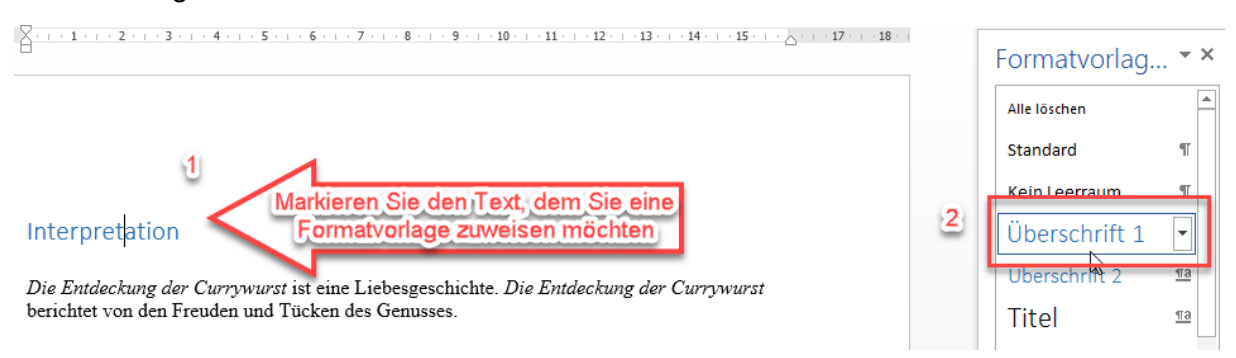

### Formatvorlage ändern

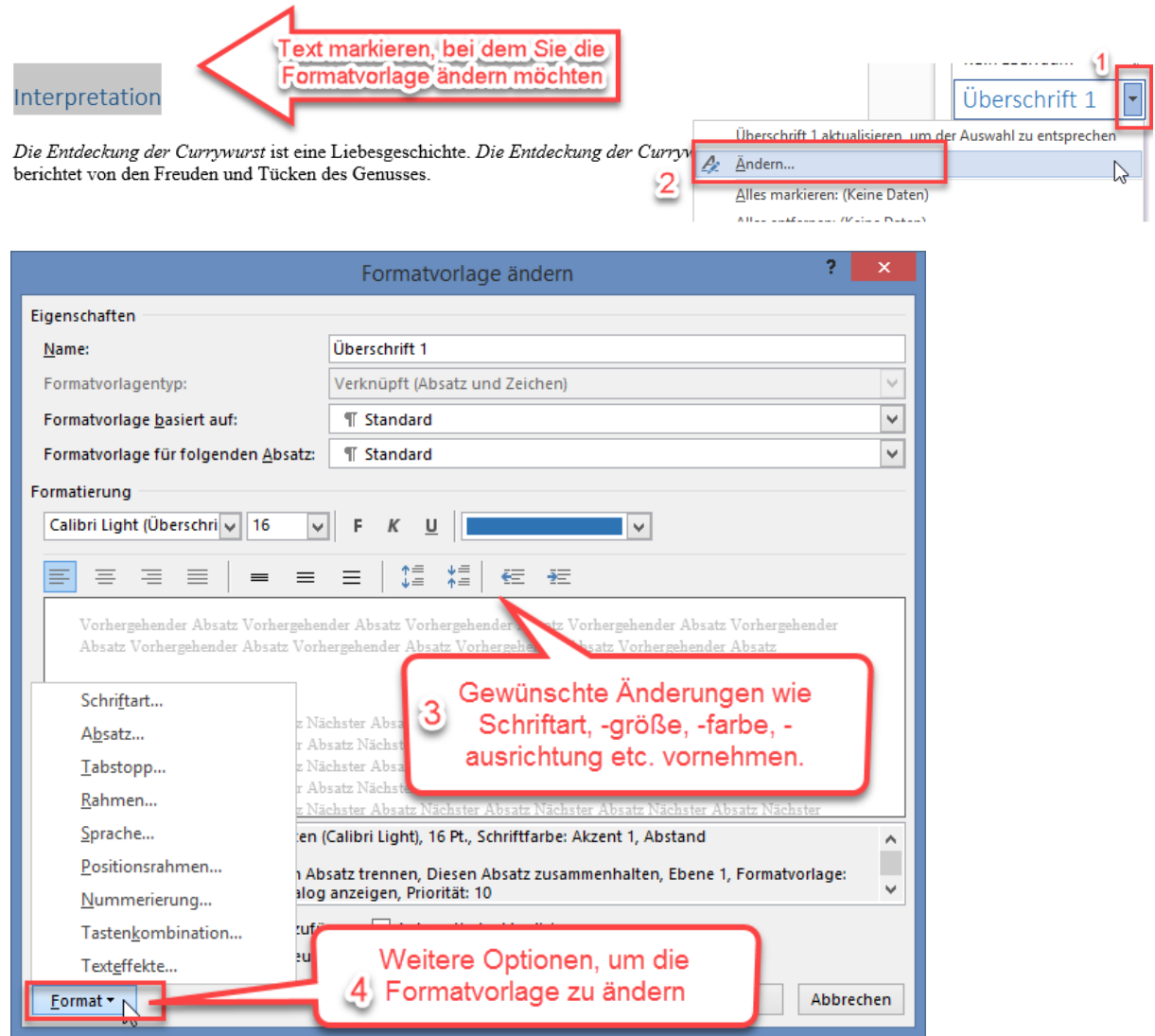

#### <span id="page-24-0"></span>**Inhaltsverzeichnis**

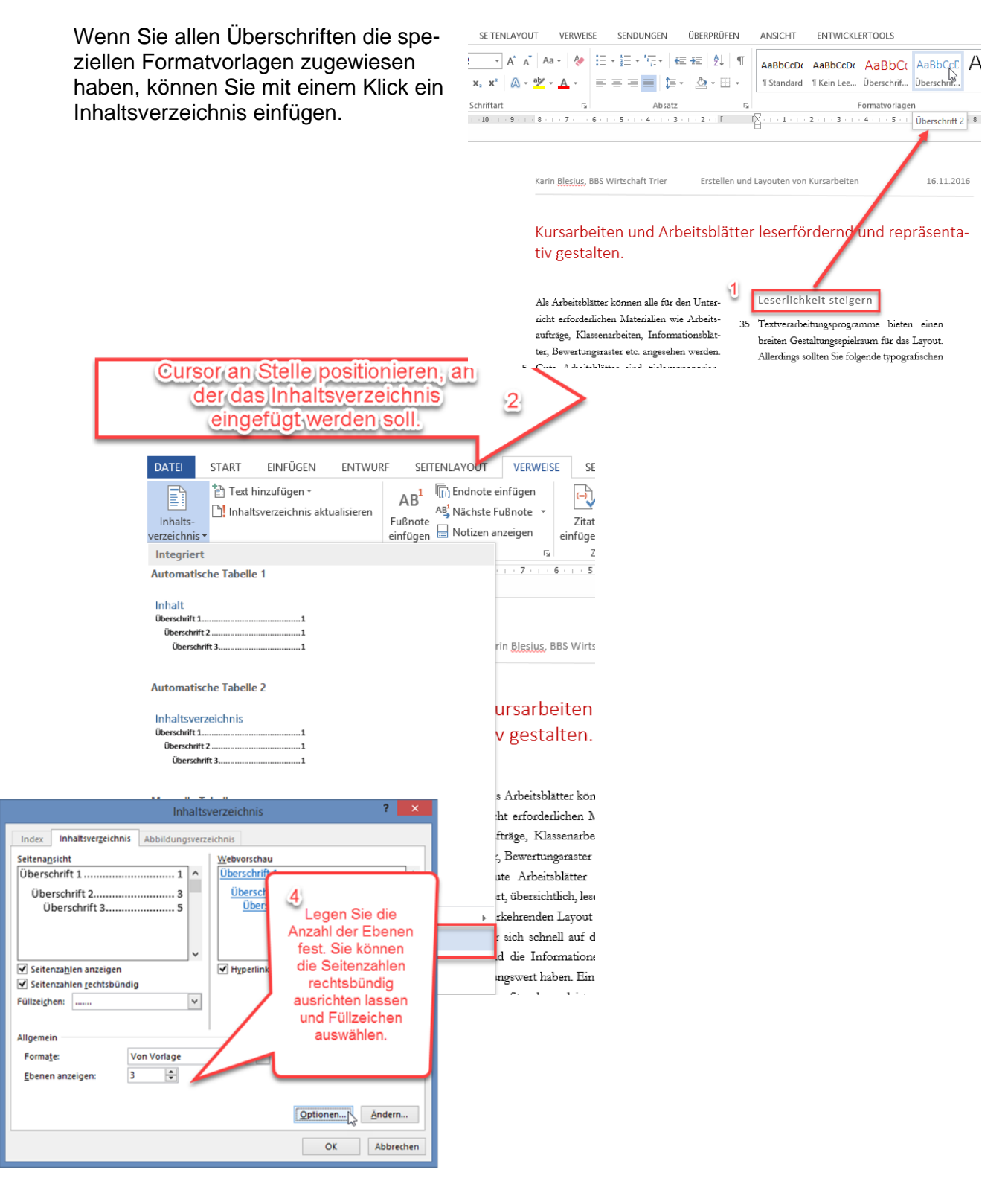

#### Inhaltsverzeichnis aktualisieren

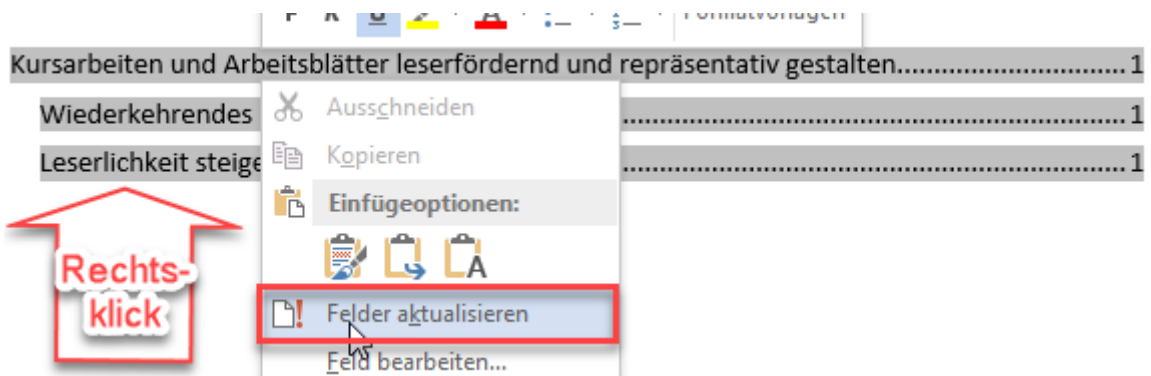

#### <span id="page-25-0"></span>**Abbildungen beschriften**

Wenn Sie das Bild in ein Textfeld einfügen, können Sie nach der Beschriftung des Bildes mit Bildtitel die kompletten Angaben zusammenhängend verschieben.

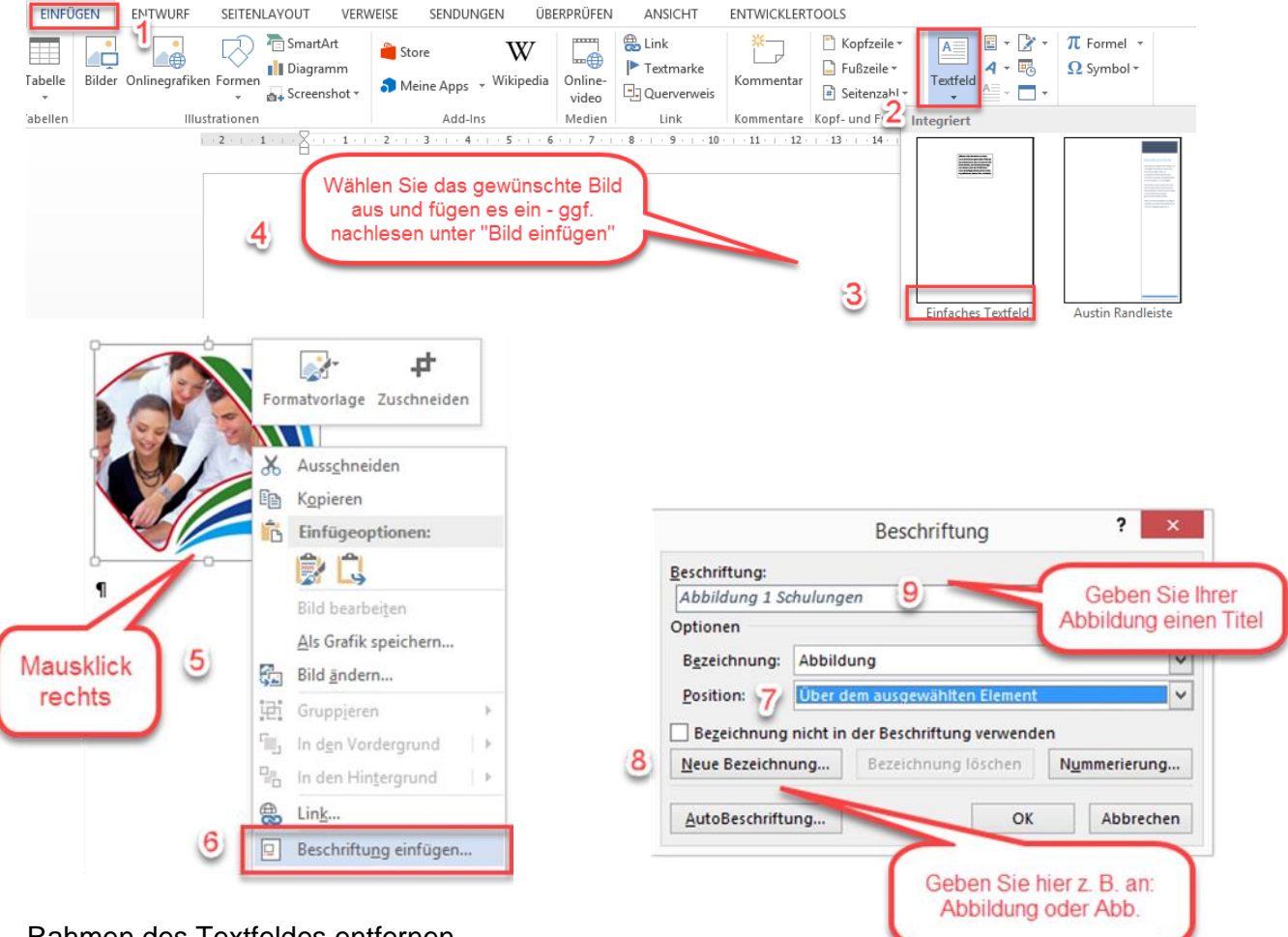

Rahmen des Textfeldes entfernen

Führen Sie den Cursor an die Linien des Textfeldes und öffnen Sie das Kontextmenü. Unter "Form formatieren" können Sie bei LINIE - keine Linie auswählen.

### <span id="page-26-0"></span>**Abbildungsverzeichnis**

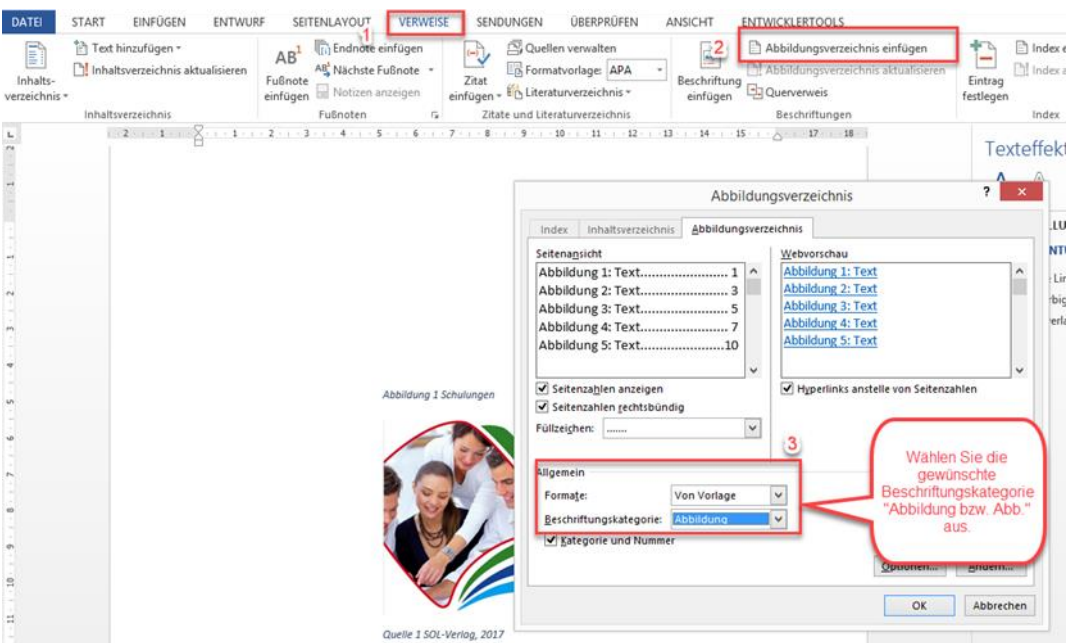

Abbildungsverzeichnis aktualisieren

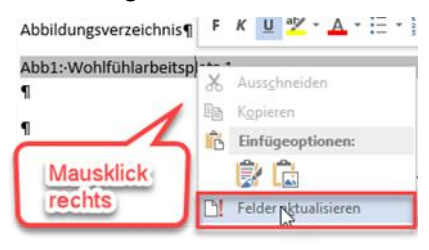

#### <span id="page-26-1"></span>**Zitieren**

**Wörtliche Zitate** werden in Anführungszeichen gesetzt. Die Übernahme des Zitates erfolgt buchstaben- und zeichengetreu. Sie sollten max. zwei bis drei prägnante Sätze umfassen. Auslassungen mehrerer Wörter werden durch drei Punkte in eckigen Klammern […] gekennzeichnet.

Positionieren Sie den Cursor hinter den Text, bei dem Sie auf Quellen zugegriffen haben. Gehen Sie über die Registerkarte VERWEISE - Gruppe "Zitate und Literaturverzeichnis - auf die Schaltfläche "Formatvorlage" und wählen Sie im Listenfeld einen Zitierstil aus (z. B. APA - American Psychological Association). Klicken Sie auf die Schaltfläche "Zitate einfügen - Neue Quelle hinzufügen". - das Dialogfeld "Quelle erstellen" öffnet sich.

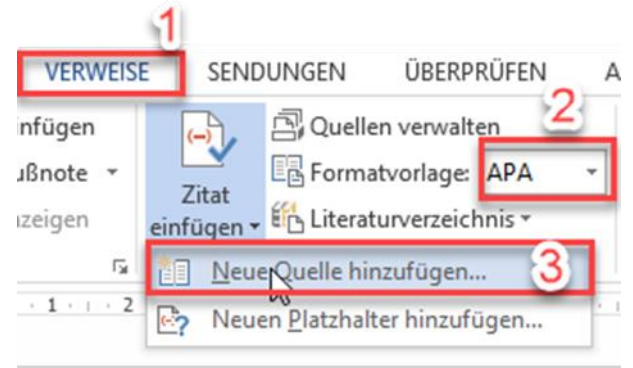

Seite 27 von 30 Wählen Sie den Quellentyp, z. B. Buchbeitrag. Geben Sie alle erforderlichen Angaben ein.

#### **Quellen mit mehreren Autoren**

Falls es sich um mehrere Autoren handelt, gehen Sie auf "Bearbeiten" und geben den Namen Erstautors an und klicken auf "Hinzufügen" u weitere Autoren anzugeben.

#### **Zitat einfügen**

Auf die Quellen wird im Text in einem Kurzbeleg verwiesen. Bei der Harvard-Zitierweise werden nach einem Zitat in Klammer im laufenden Text Verfasser, Erscheinungsjahr und Seitennummer der Fundstelle angegeben. Diese Kurzbelege fügen Sie mit der Funktion "Zitate einfügen" ein. Klicken Sie auf die Registerkarte VERWEISE - Gruppe Zitate und Literaturverzeichnis - Schaltfläche Zitate einfügen. Ihre erfassten Quellen finden Sie nun aufgelistet. Fügen Sie die gewünschte Quelle an entsprechender Stelle ein.

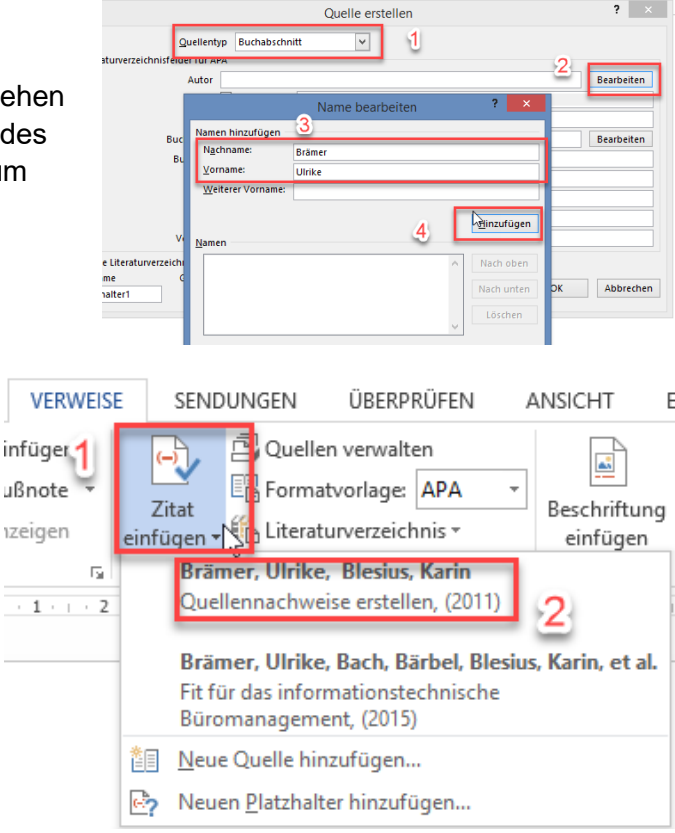

**Indirekte Zitate** werden nicht in Anführungszeichen gesetzt. Im Quellenhinweis wird die Abkürzung vgl. (vergleiche) vorangestellt (z. B. vgl. Disterer (2007) S. 121).

#### **Indirekte Zitate**

Wenn es sich bei dem Zitat um ein indirektes Zitat handelt, muss zusätzlich der Kurzbeleg mit der rechten Maus angeklickt werden. Wählen Sie "Feld bearbeiten". Geben Sie bei der Feldfunktion am Ande \f"vgl. " ein. **Achten Sie auf das Leerzeichen vor dem schließenden Anführungszeichen.**

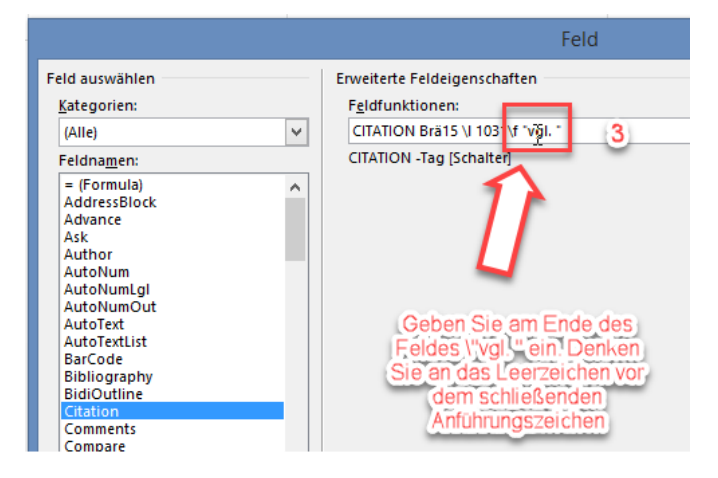

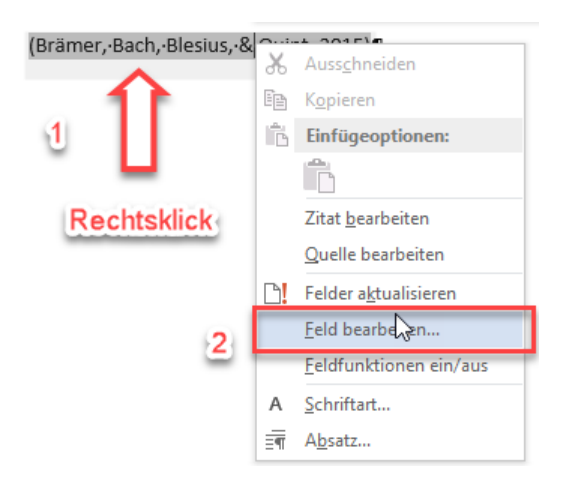

### **Literaturverzeichnis**

<span id="page-28-0"></span>Nachdem Sie die Quellen in Ihr Dokument eingegeben und die Zitate gesetzt haben, erstellen Sie das Literaturverzeichnis. Über die Schaltfläche

"Literaturverzeichnis" fügen Sie das Literaturverzeichnis in Ihr Dokument ein.

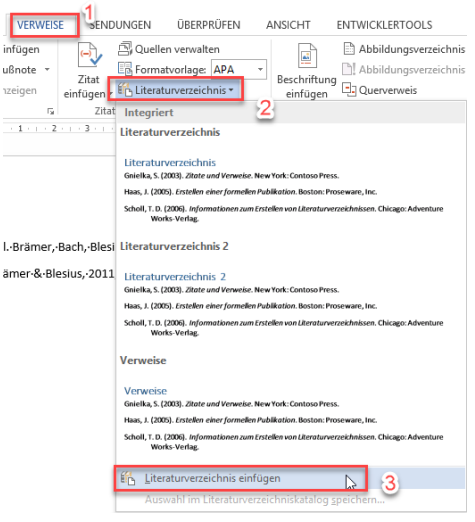

#### **Literaturverzeichnis aktualisieren**

Wenn Sie daran anschließend noch Zitate einfügen, können Sie das Literaturverzeichnis jederzeit aktualisieren.

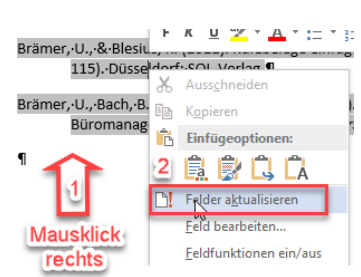

### <span id="page-28-1"></span>**Smart Art einfügen**

 $\sqrt{4}$ 

Eine SmartArt-Grafik ist eine visuelle Darstellung Ihrer Informationen.

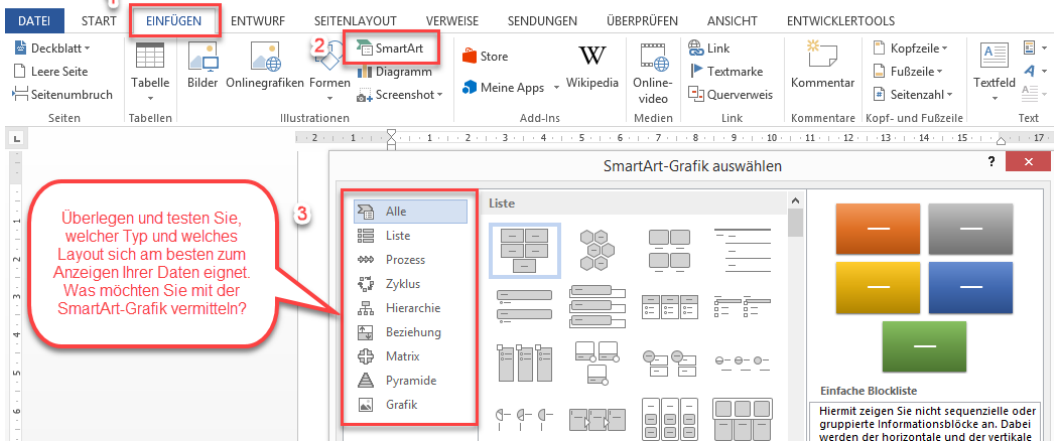

#### **Textbereich einblenden**

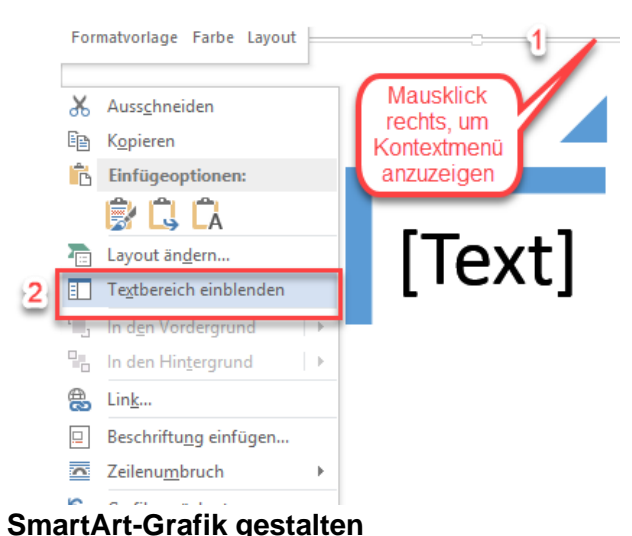

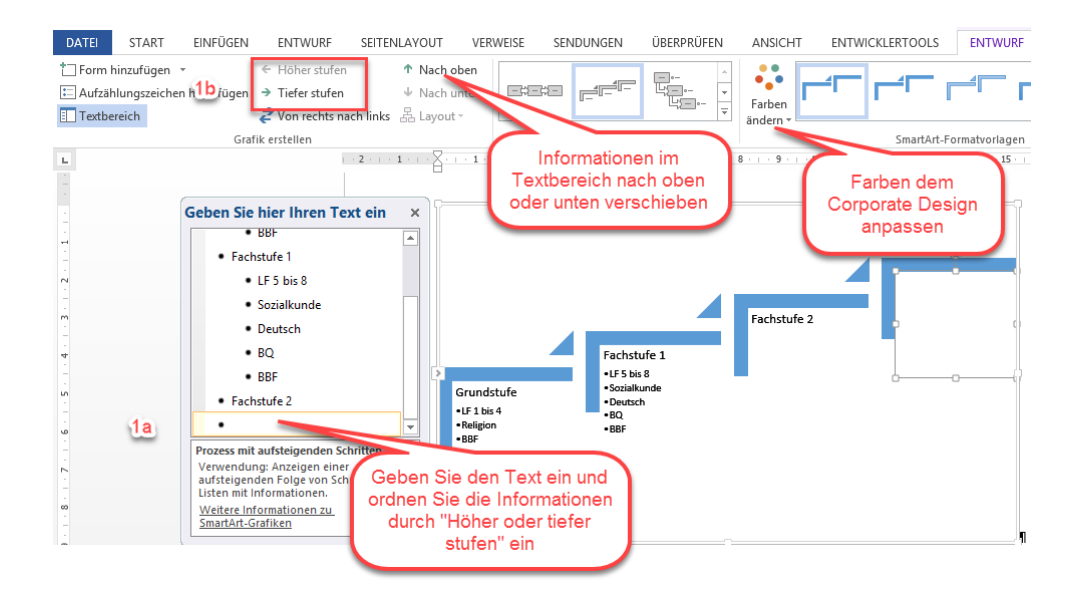

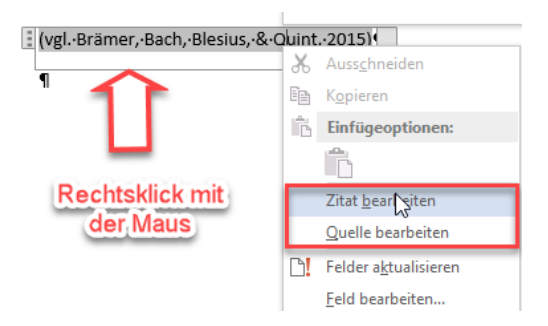